## 고용보험 가입자 목록 조회 방법 및 제출처

## 산업재해예방 안전보건공단

## 4. 안전보건공단 관할지사/지역본부/광역본부 담당자와 유선 연락 후 명부 제출 ※ 고용보험사업장 자격취득자 명부 신청 시 "월평균보수" 미출력 체크(V)하여 제출

- 2. ①사업장 ②증명원 신청/발급 ③고용산재보험사업장 취득자 명부 신청 3. 공동인증서 로그인 후, 조회기간을 건강디딤돌 사업 신청일로 설정하여 고용보험사업장 자격취득자 명부(사업장용) 출력
- 

**12 근로복지공단** 

1. 근로복지공단 「고용·산재보험 토탈서비스」 접속

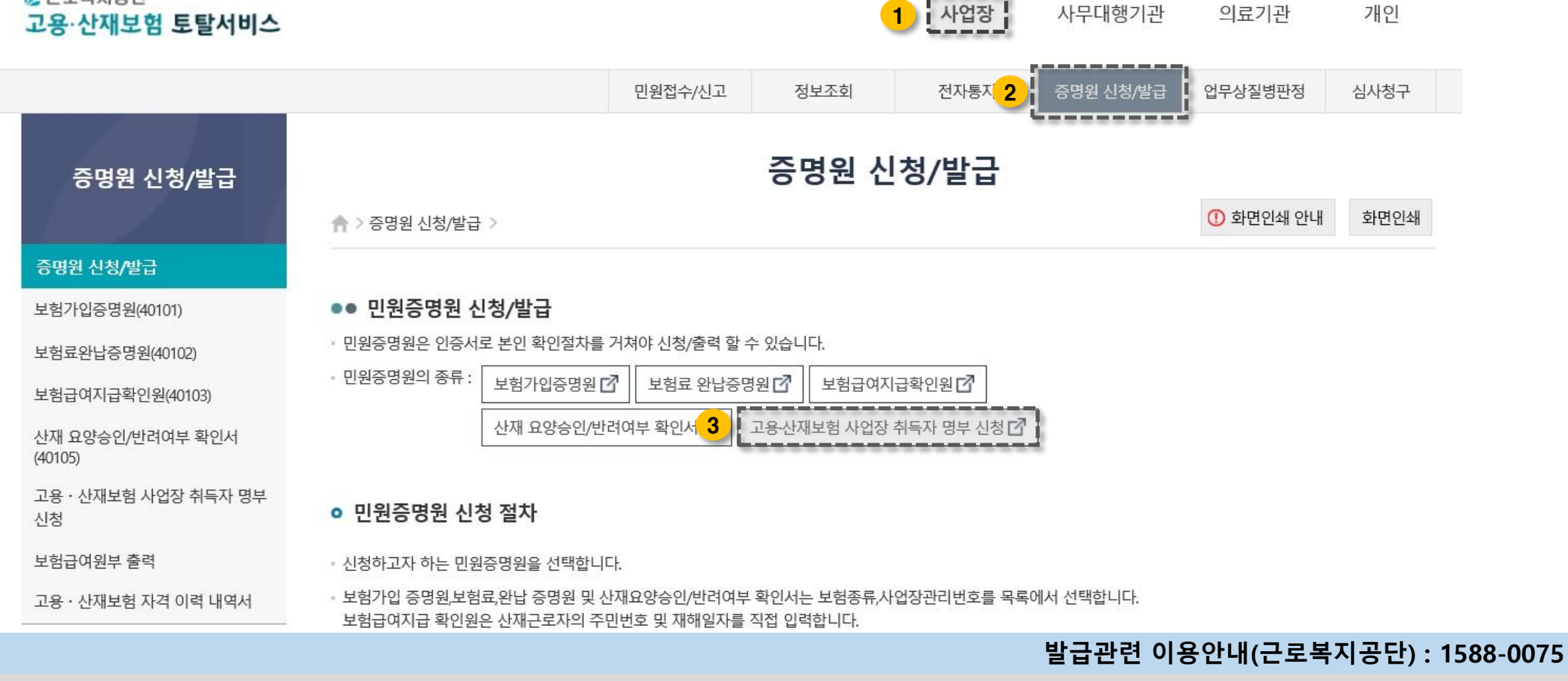